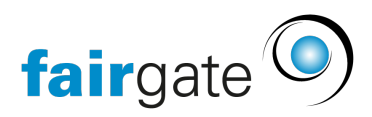

[Wissensdatenbank](https://support.fairgate.ch/de/kb) > [Finanzen](https://support.fairgate.ch/de/kb/finanzen) > [Fakturierung einrichten](https://support.fairgate.ch/de/kb/fakturierung-einrichten) > [Mehrwertsteuer](https://support.fairgate.ch/de/kb/articles/mehrwertsteuer-5)

## Mehrwertsteuer

Meike Pfefferkorn - 2021-09-07 - [Fakturierung einrichten](https://support.fairgate.ch/de/kb/fakturierung-einrichten)

In den Einstellungen für die Mehrwertsteuer kann festgelegt werden, ob der Verein mehrwertsteuerpflichtig ist. Falls das der Fall ist, kann hier die Mehrwertsteuernummer hinterlegt werden.

Für die Verrechnungsart der mehrwertsteuerpflichtigen Artikel gibt es zwei Möglichkeiten:

- Inklusive: Die Mehrwertsteuer ist bereits im Preis, welcher auf dem Artikel definiert ist, enthalten.
- Exklusive: Die Mehrwertsteuer wird zusätzlich zum Preis, welcher auf dem Artikel definiert ist, verrechnet.

Die verschiedenen MwSt-Schlüssel sind bereits von Fairgate hinterlegt. Man kann jedoch markieren, welche Sätze bei der Artikelerstellung ausgewählt werden können.